# **RS-485 輸出入模組**

# **Model: A6D6**

操作手冊

**V1.13**

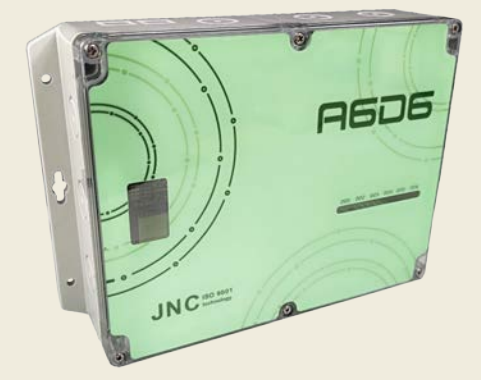

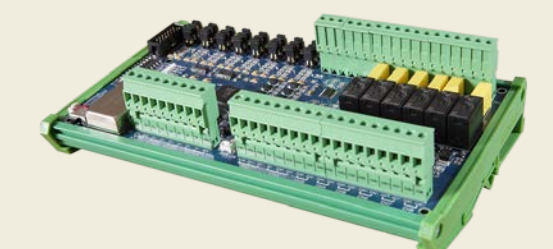

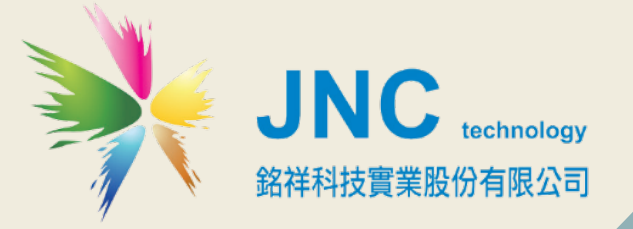

 **目錄**

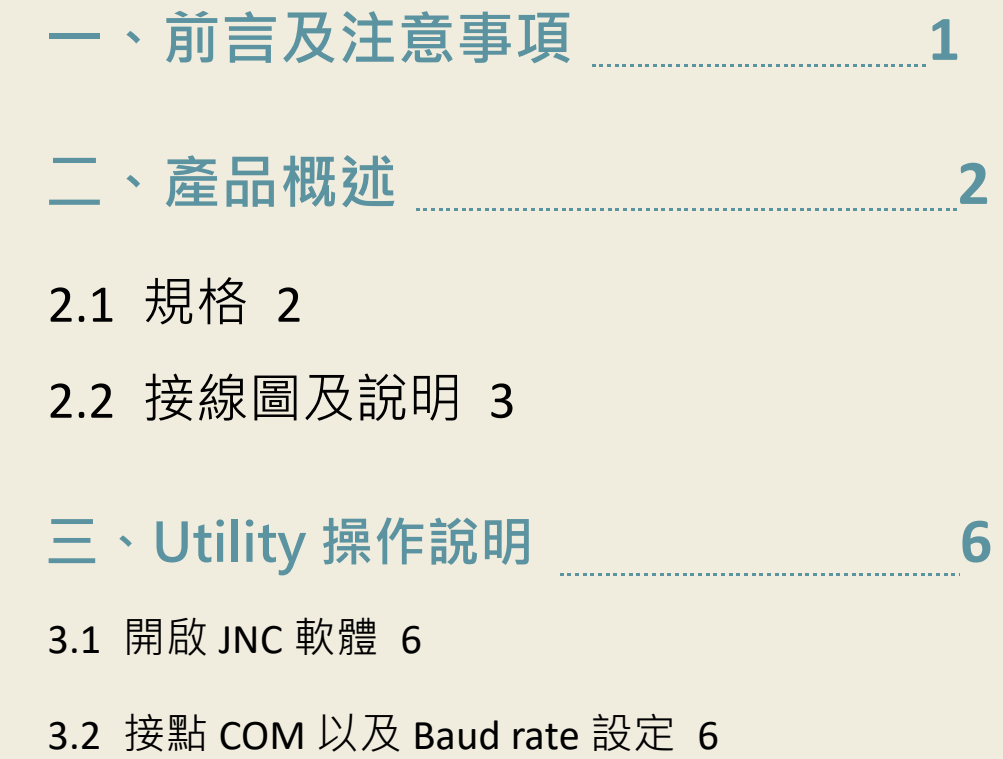

I **銘祥科技實業股份有限公司**

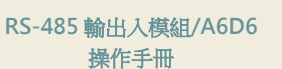

### <span id="page-2-0"></span>**一、前言及注意事項**

#### **前言**

非常感謝您選購 RS-485 輸出入模組 (A6D6) · 為了確保您正確使用本產品,請詳細閱讀本操作 手冊。

本產品具有 8 組 AI/DI、6 組 Relay 及 2 組 AO 再輸出(選配); AI/DI/鮑率及 ID,開關可調;高濕 惡劣環境適用(IP66),提供鋁軌或壁掛的安裝方式,使用非常方便,適用於植物工廠、環境量測或 資料收集等使用場所。

#### **警語及安全注意事項**

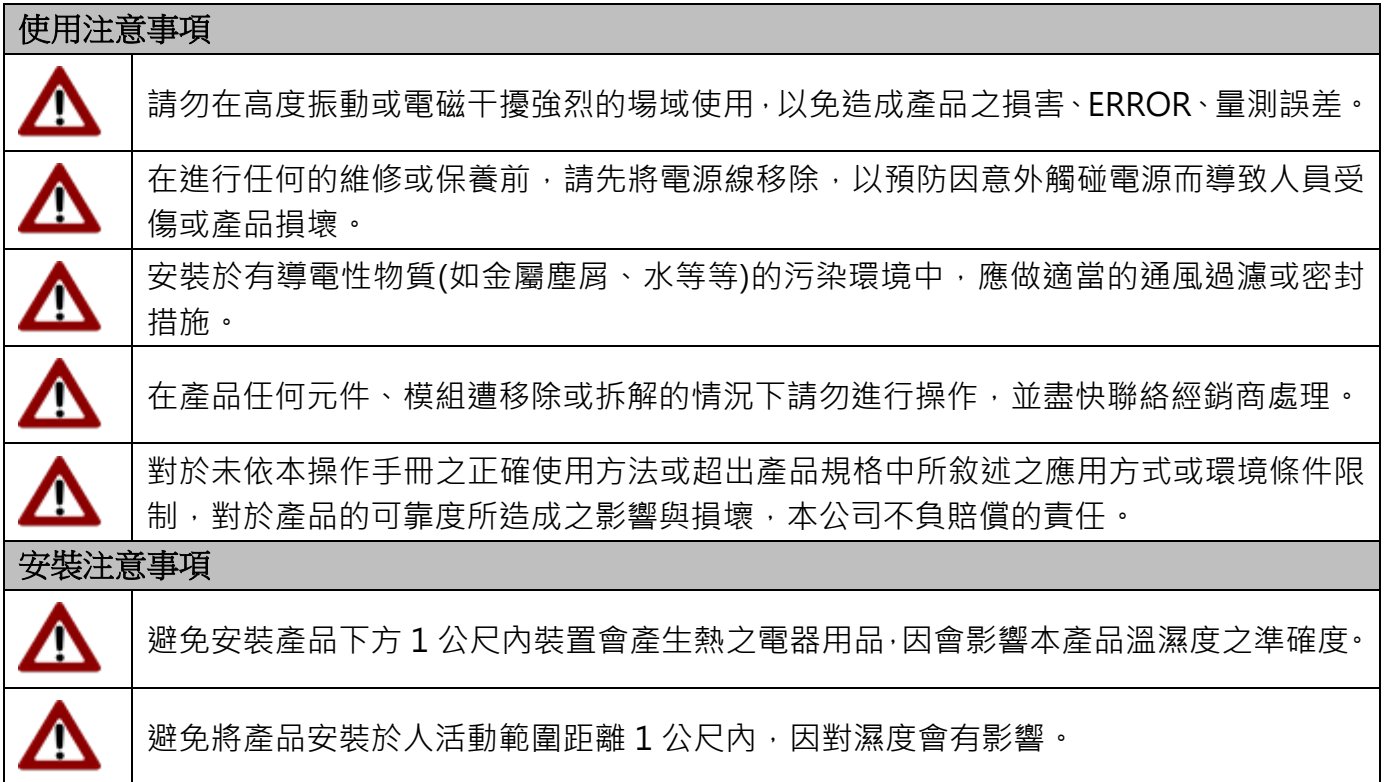

#### 版權聲明

本文件內容僅授權銘祥科技用戶使用,銘祥科技實業股份有限公司保留所有權利,本文件嚴禁在 未經許可之情況下, 擅自轉載全部或局部內容。

# <span id="page-3-0"></span>**二、產品概述**

# <span id="page-3-1"></span>**2.1 規格**

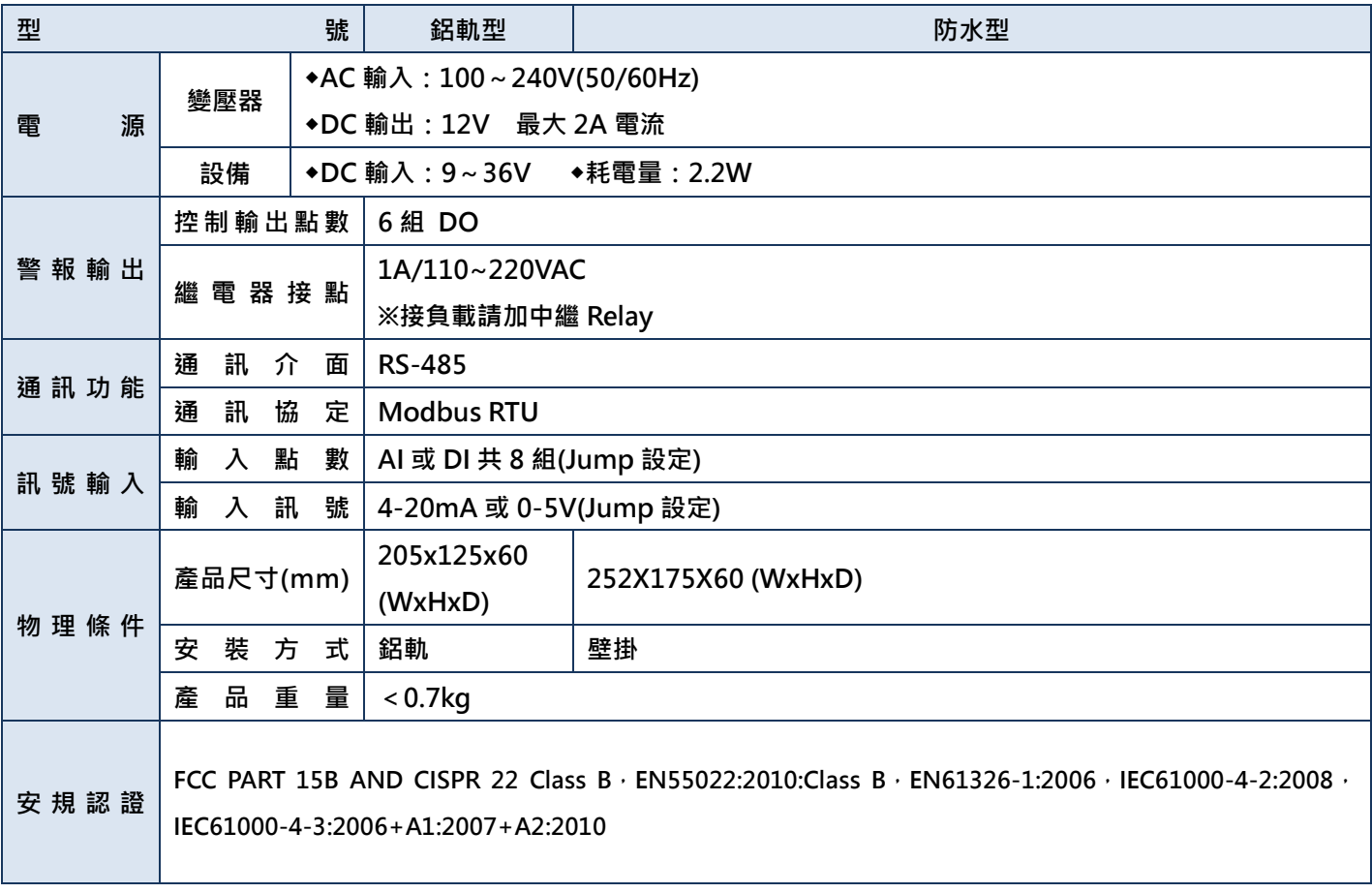

### <span id="page-4-0"></span>**2.2 接線圖及說明**

#### **2.2.1 A6D6 PCB 板說明**

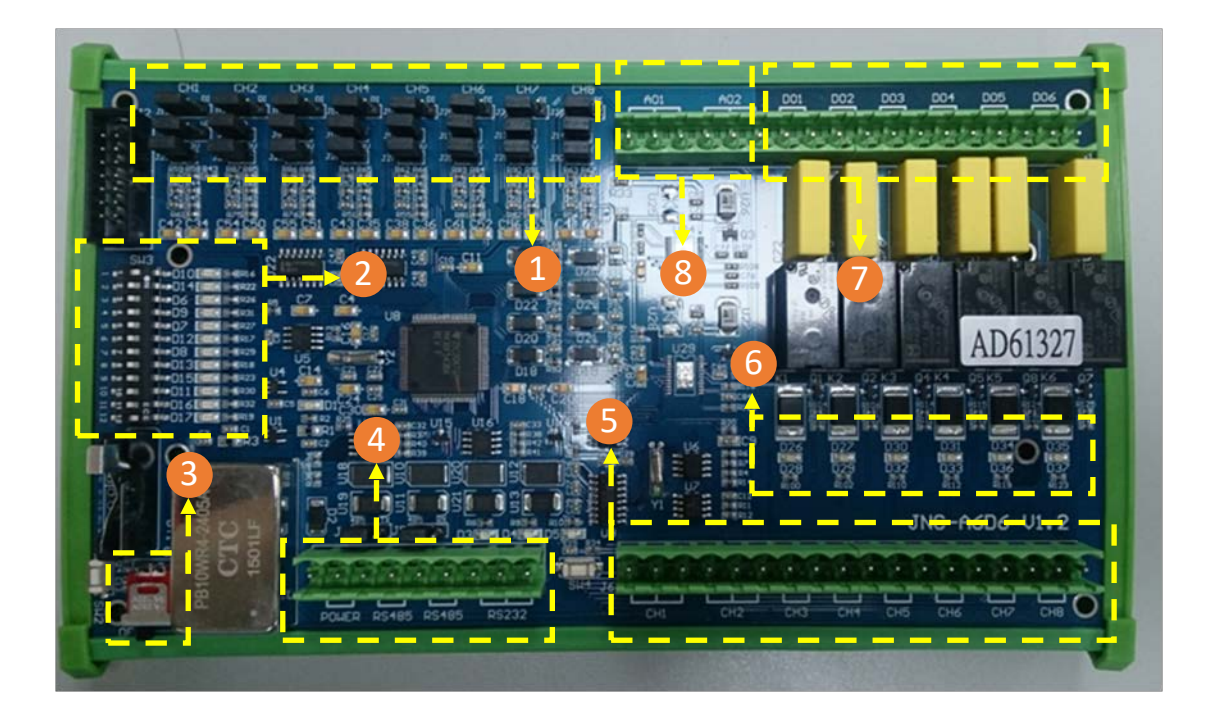

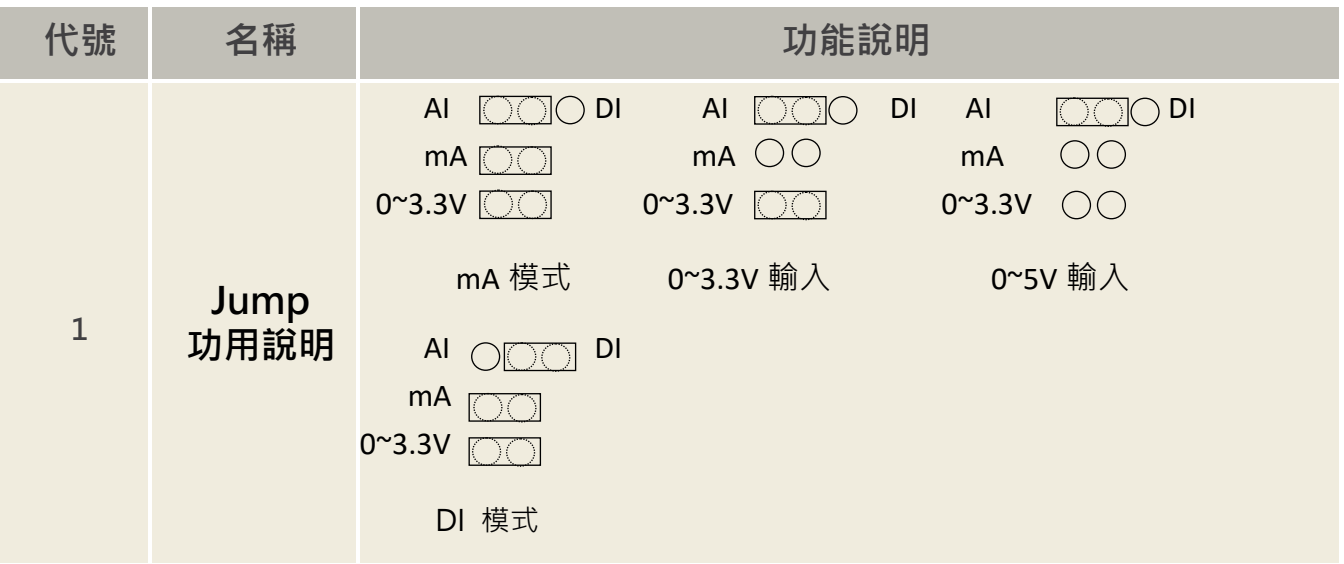

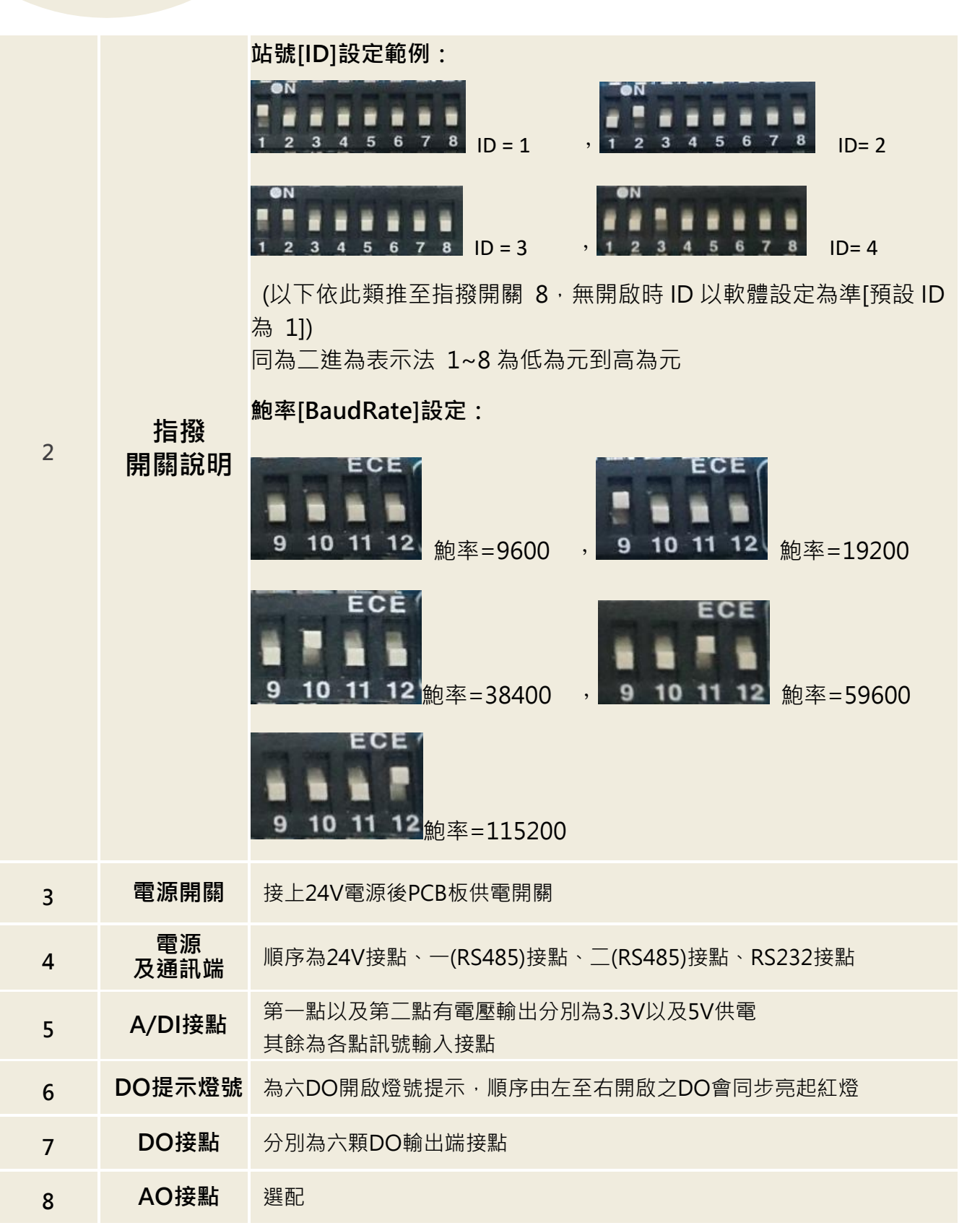

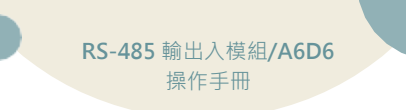

**2.2.2 配線圖**

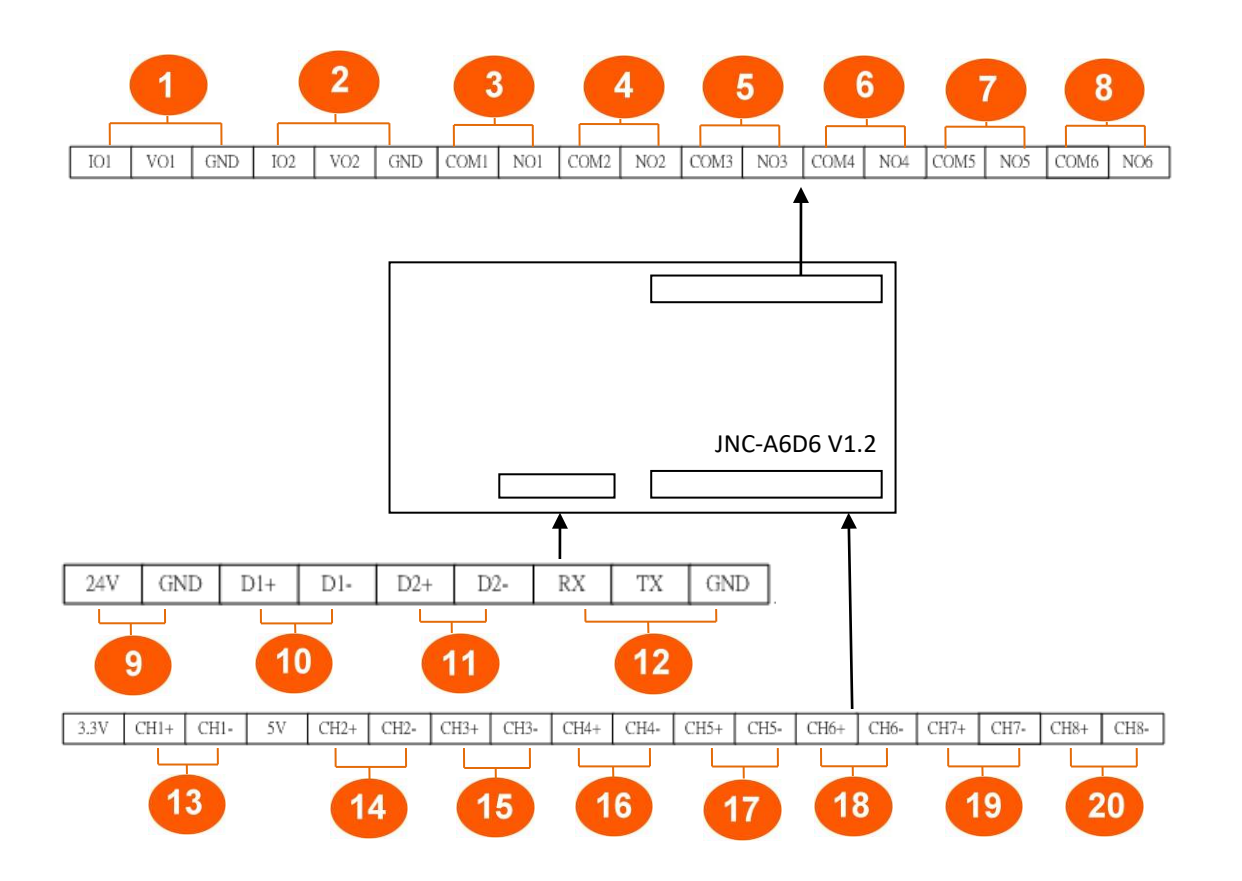

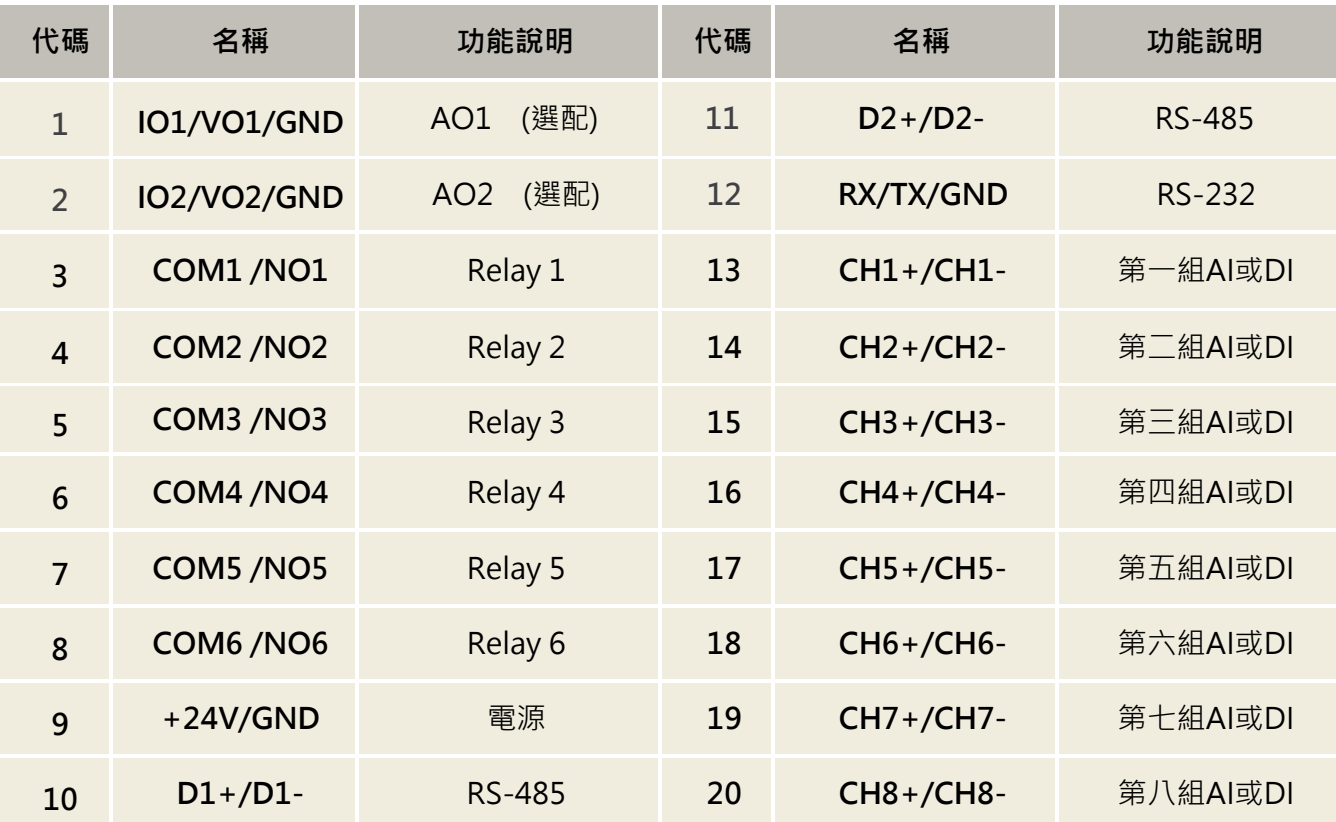

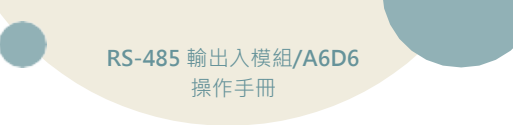

<span id="page-7-0"></span>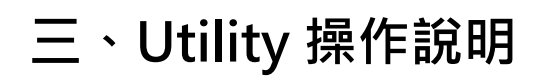

### <span id="page-7-1"></span>**3.1 開啟 JNC 軟體**

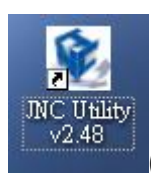

(必須為 V2.48 版本以上)

# <span id="page-7-2"></span>**3.2 接點 COM 以及 Baud rate 設定**

點選左上方 **Setting** 輸入接點 **COM** 及 **Baud rate** 設定

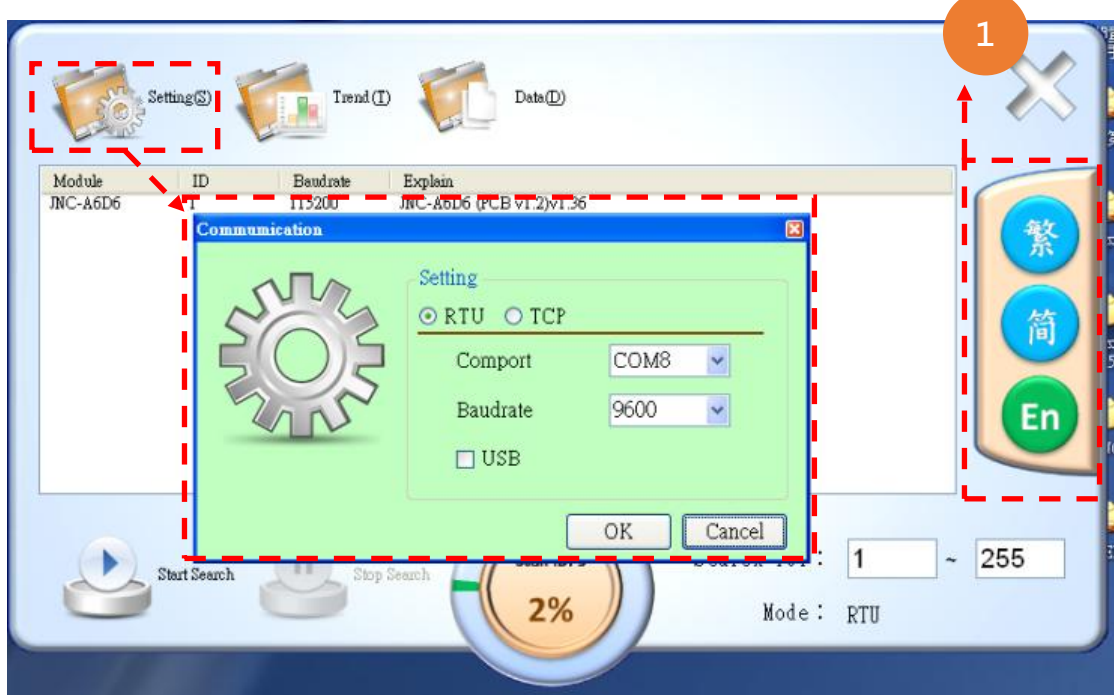

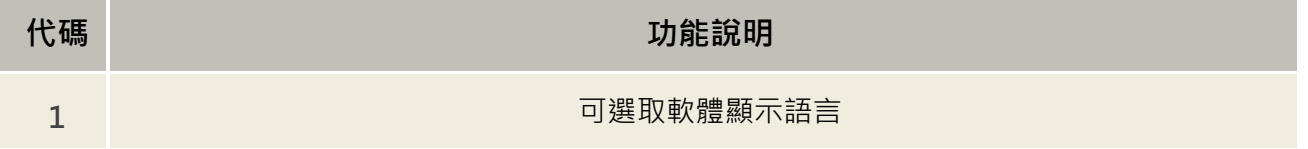

#### **3.3 左下方搜尋鈕搜尋點選**

#### 點選左下方搜尋鈕搜尋,搜尋到後便可點選**(**連點兩下**)**

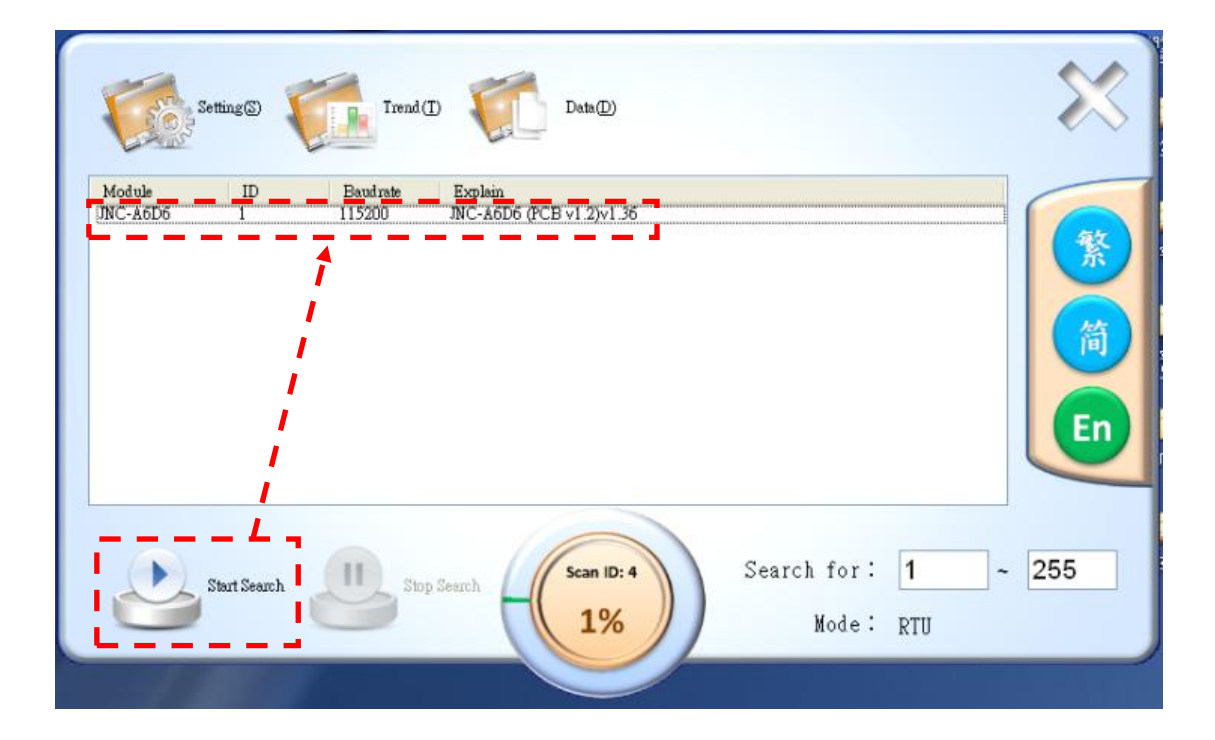

### **3.4 設定頁**

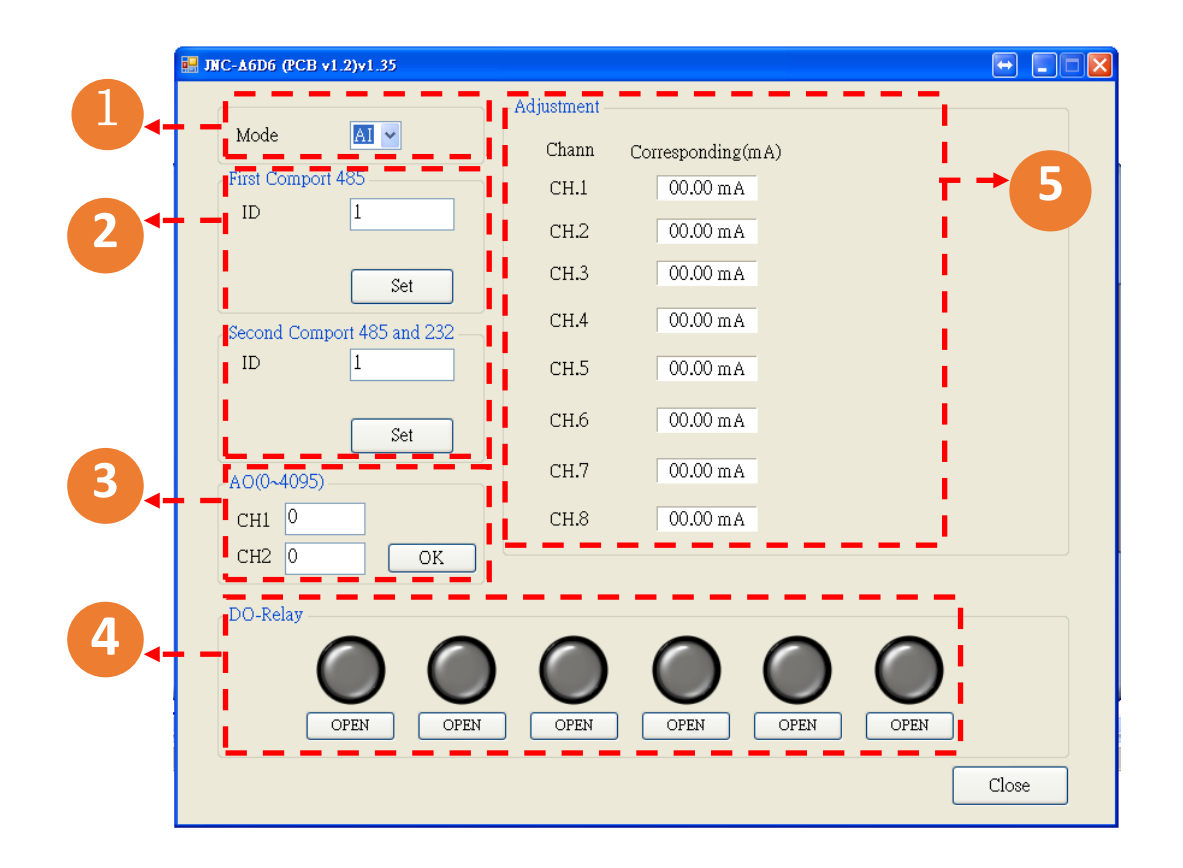

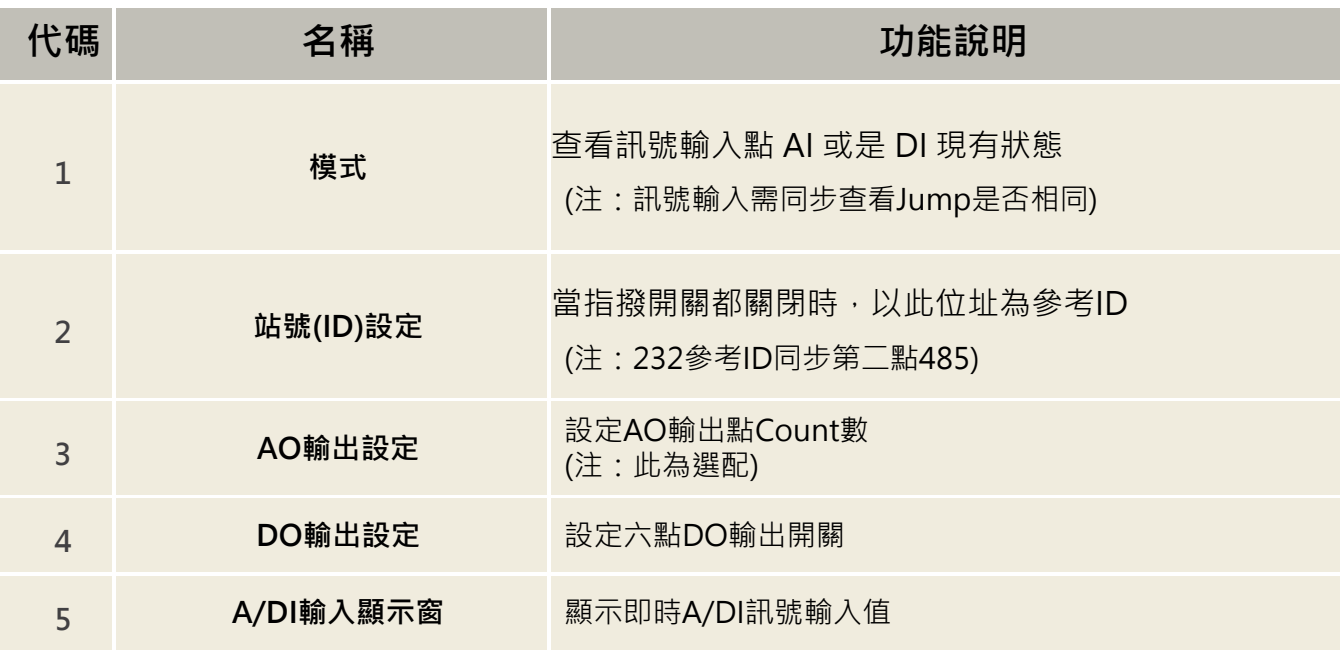

**四、MODBUS 通訊協定參照表**

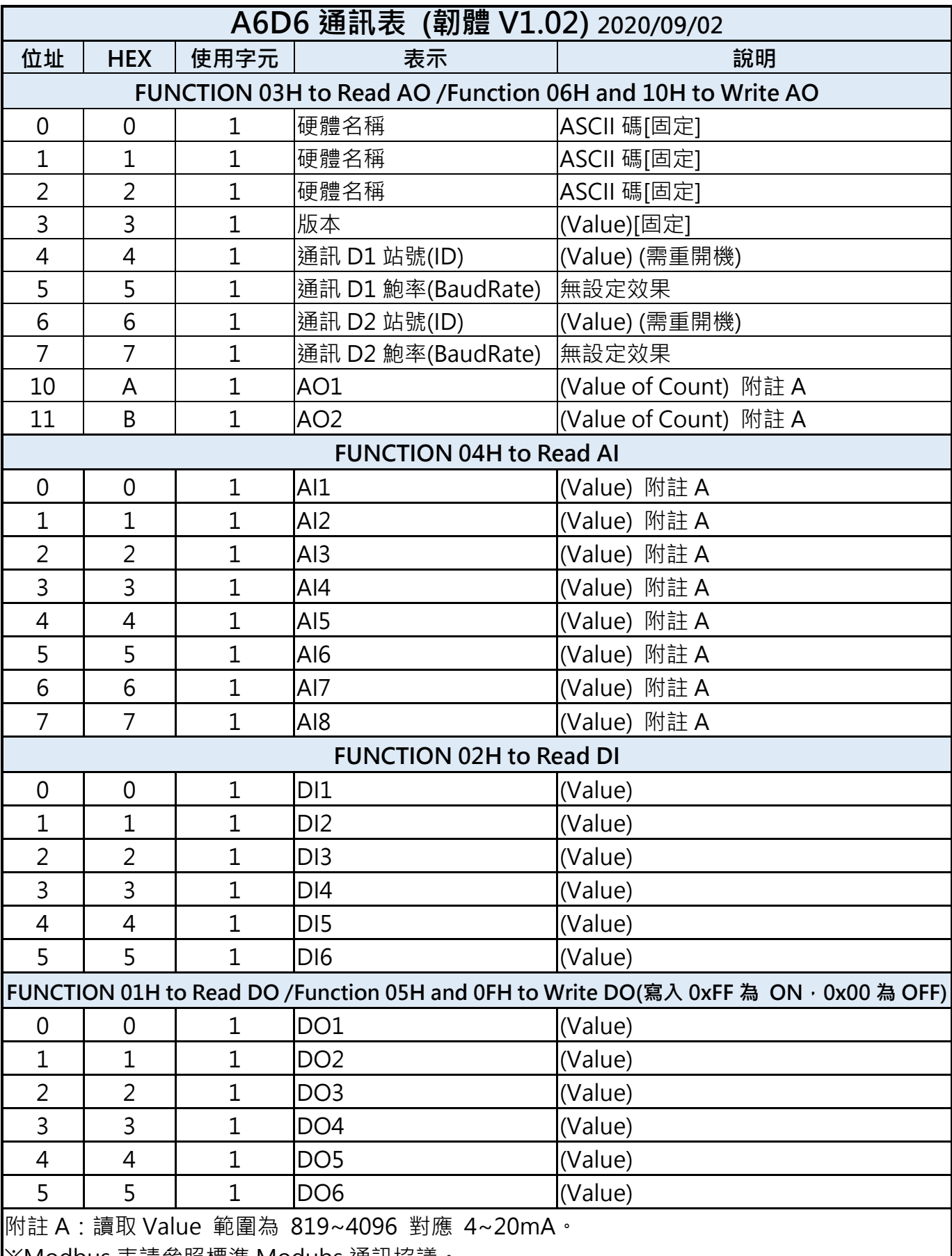

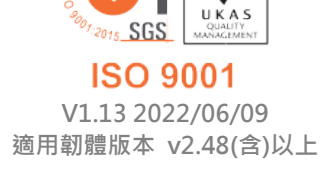

cÌ,  $\vee$ 

**717 台南市仁德區文華路 3 段 428 巷 33 號 統編 28529427 電話:+886-6-311-0008 http:/www.jnc-tec.com.tw 傳真:+886-6-311-0522 Email:jnc.jnc@msa.hinet.net 文案內容本公司保有修改權利,恕不另行通知**